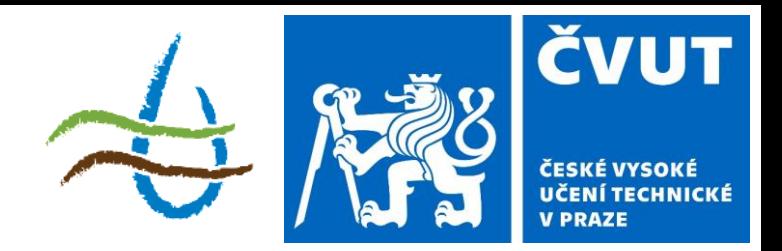

### **Protierozní ochrana**

Téma: Příprava dat II.

143YPEO ZS 2023/2024  $2 + 3$ ; z, zk

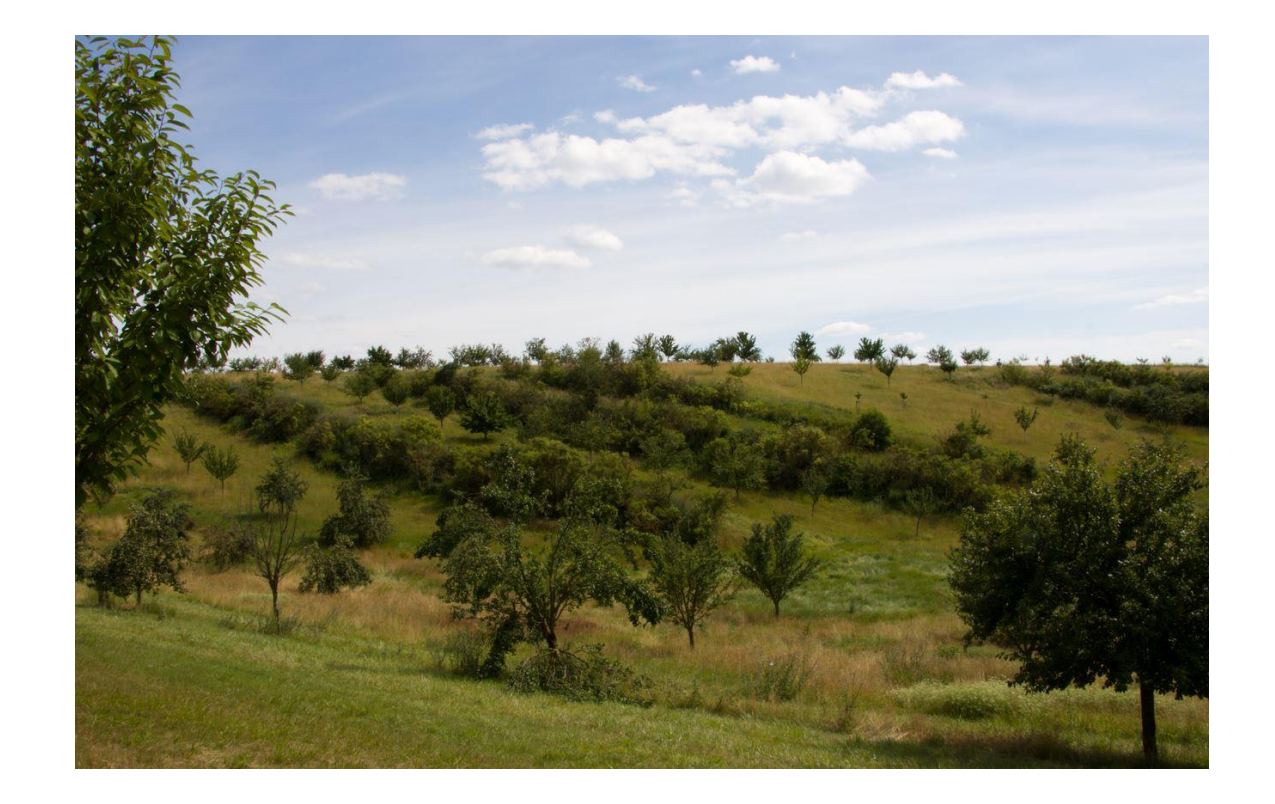

# **Příprava vstupů – Využití území**

#### Data: ZABAGED, Dibavod – vodní toky (vodní nádrže)

#### **Polygonová vrstva LU bez vodních toků**

Vrstvy ZABAGED (ořezané z cvičení 2)

- V atributové tabulce vytvoříme sloupec "LU" (typ "double")
- Do sloupce dáme hodnoty dle tabulky pro WaTEM/SEDEM
- Orná půda hodnoty FID+1

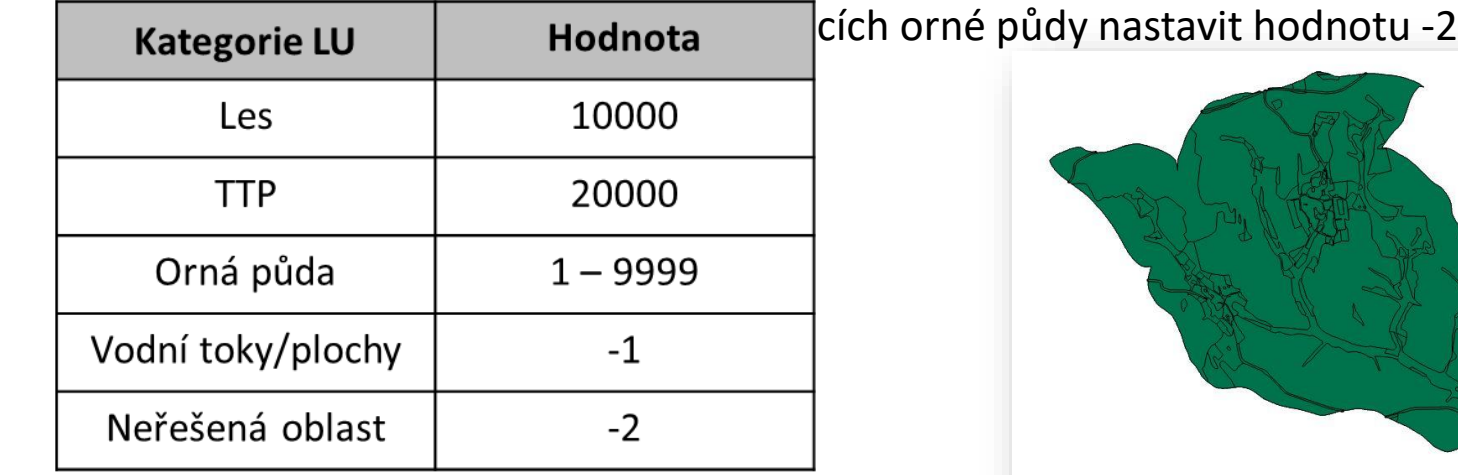

- MERGE spojení polygonových vrstev ZABAGED
- Případně doplníme chybějící polygony

# **Příprava vstupů – Využití území**

#### **Rastrová vrstva LU bez vodních toků**

POLYGON TO RASTER - Vytvoření rastrové vrstvy LU (bez vodních toků) "LU bez VT"

#### **Maska vodních toků**

Vrstva vodních toků (DIBAVOD)

- V atributové tabulce vytvoříme sloupec "LU" (typ "double", hodnota -1)
- FEATURE TO RASTER rastrová vrstva vodních toků (parametry dle DMT)
- RECLASSIFY vytvoření masky "VT\_maska"
- $(VT=0, NoData=1)$

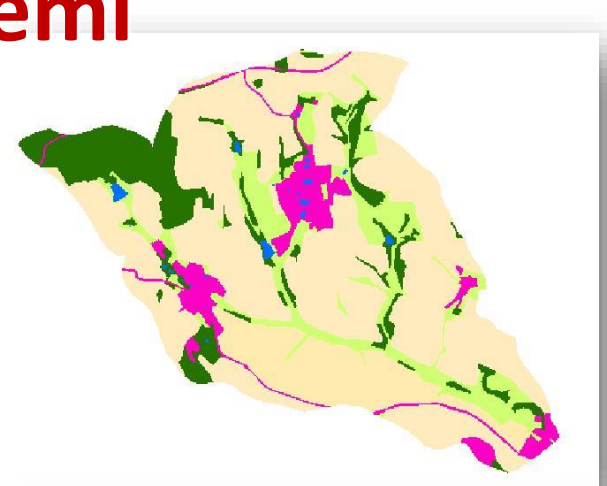

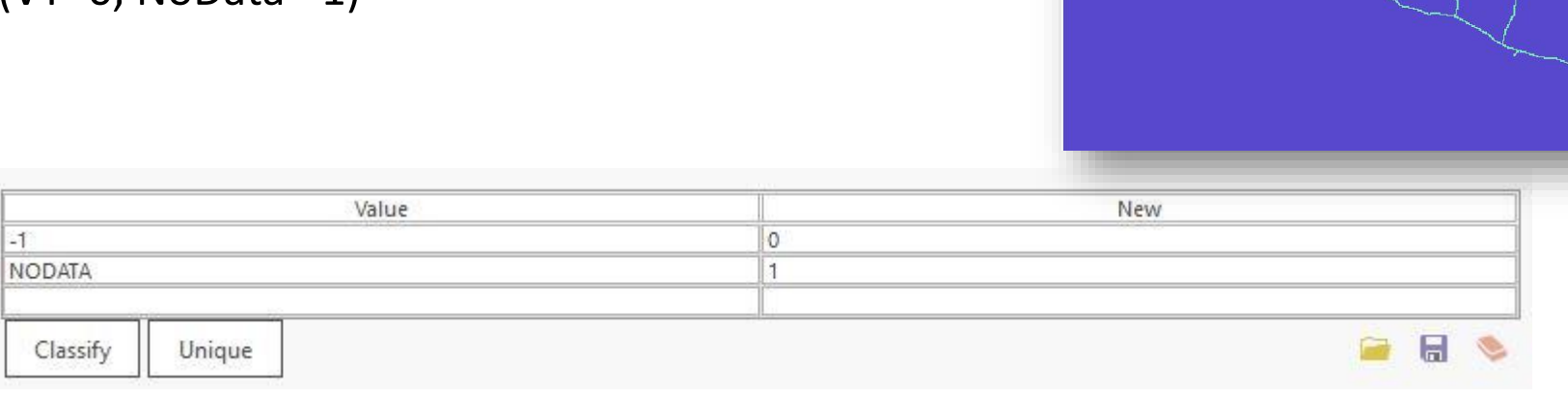

## **Příprava vstupů – Využití území**

### **Rastrová vrstva vodních toků**

- RECLASSIFY vytvoření rastrové vrstvy vodních toků "VT\_FIN"
- $(VT=-1, NoData=0)$

### **Vytvoření rastrové vrstvy LU s vodními toky**

RASTERCALCULATOR 1

LU\_bez\_VT \* VT\_maska => LU\_VT\_maska

*Tam, kde je v LU vodní tok je nyní hodnota 0, zbytek zůstávají kódy LU.*

RASTERCALCULATOR 2 LU\_VT\_maska + VT\_FIN => LU

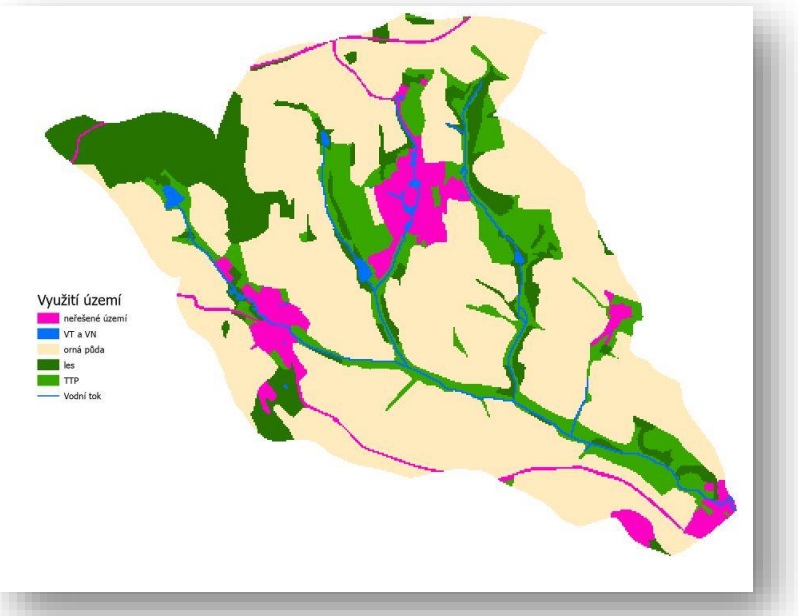

### **Příprava vstupů – C faktor**

Data: Využití území

#### **Cílové hodnoty:**

Les C=0,001 TTP C=0,005 Orná půda C (viz 3. cvičení) Vodní plochy a vodní toky C=0

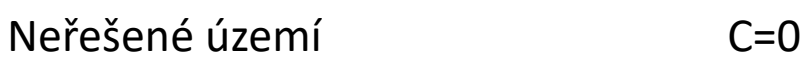

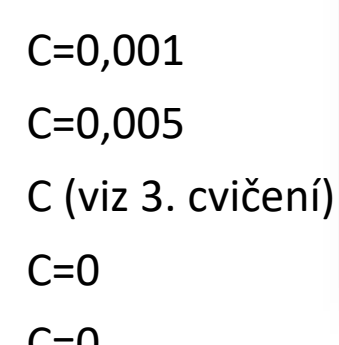

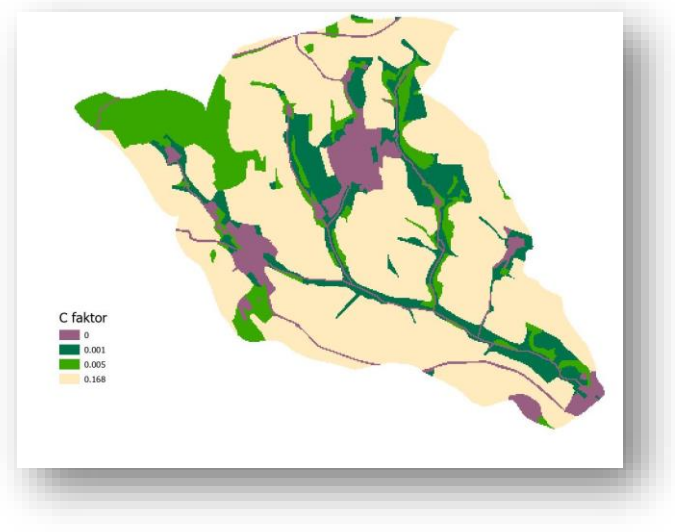

RECLASSIFY – nastavíme celočíselné hodnoty 100x vyšší, než cílové hodnoty C faktoru

 $\Rightarrow$  C 1000

RASTERCALCULATOR C\_1000 / 1000 => C\_faktor

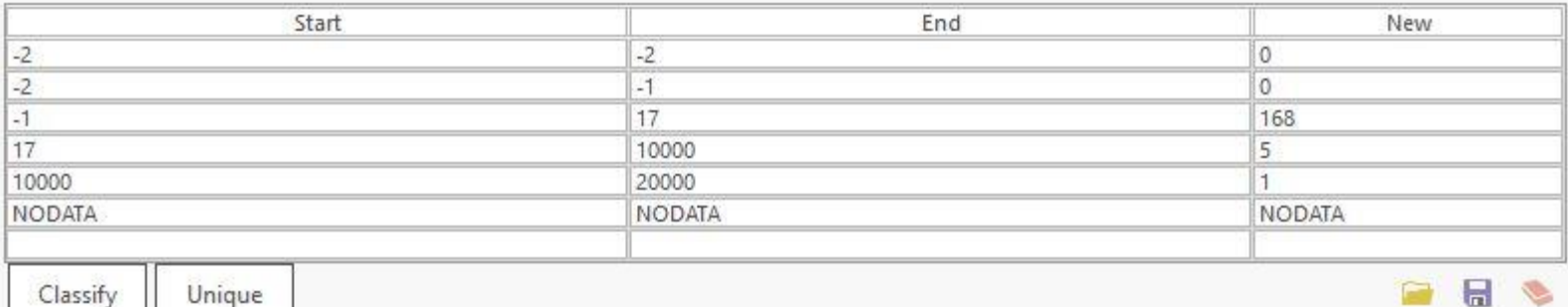

### **Do příštího cvičení**

- *DMT – rastrová vrstva*
- *K faktor – rastrová vrstva*
- *R faktor – průměrná hodnota pro řešené území*
- LU rastrová vrstva
- C faktor rastrová vrstva

### **Děkuji za pozornost**